## **音声や字幕を切り換える**

番組に複数の音声があるときや、字幕があるときに切り換えることができます。

- . . . . . . . . . . . . **1** テレビ(ワンセグ)受信画面でボタンを表示させ、 メニュー ➡ 各種設定 ➡ 音声・字幕 をタッチする。  $\mathbb{F}$ -I–8 **2** 音声設定(音声1 / 音声2 、主 / 副 / 主+副 ) 現在地 各種設定 > 音声·字幕 ₩ と字幕設定( 字幕1 / 字幕2 / なし )を選択し、 音击2 音声設定 タッチする。  $\pm + E$ 字裏設定 ※お買い上げ時は音声設定 音声1 、 主 、字幕設定 なし 空襲っ に設定されています。 **時計表示の設定をする** テレビ(ワンセグ)受信中に時計を表示するかどうかを設定することができます。 **1**テレビ(ワンセグ)受信画面でボタンを表示させ、 ■メニュー → 各種設定 → 時計 をタッチする。  $F \rightarrow -8$
- 時計表示( する / しない )を選択し、 タッチする。 **2**

※お買い上げ時は する に設定されています。

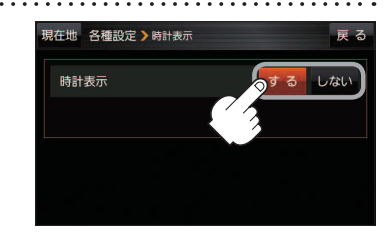

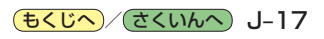